# **Upgrade Databases for PostgreSQL**

## **Contents:**

- [Pre-requisites](#page-0-0)
- **[Backup](#page-0-1)**
- **[Acquire Distribution and Port Information](#page-0-2)**
- [Database Prep](#page-1-0)
	- [Before you begin](#page-1-1)
	- [Using non-default ports](#page-1-2)
- [Upgrade PostgreSQL 9.6 to 12](#page-1-3)
	- [PostgreSQL path references](#page-1-4)
	- [Upgrade for CentOS/RHEL PostgreSQL 9.6 to 12](#page-2-0)
	- [Upgrade for Ubuntu PostgreSQL 9.6 to 12](#page-2-1)
	- [Upgrade on Amazon RDS PostgreSQL 9.6 to 12](#page-2-2)
- [Transfer Settings](#page-2-3)
	- [Verify and Cleanup](#page-3-0)

This section describes the requirements and pre- and post-upgrade steps for upgrading the PostgreSQL database server of the Trifacta® databases for a working deployment of the Trifacta platform.

When you upgrade to a new release of the platform, the underlying databases and their structures are automatically migrated to the new format. However, the database releases are not touched.

# <span id="page-0-0"></span>Pre-requisites

**NOTE:** Responsibility for performing the actual upgrade of the database server is the responsibility of the customer. Please review this section before you perform the database server upgrade.

- The installing user must have write permissions to the directory from which the commands are executed.
- The installing user must have sudo privileges.
- Verify that you know the host and port number for each database.

## <span id="page-0-1"></span>**Backup**

Before you begin, please verify that you have a valid backup of each Trifacta database. See [Backup and Recovery](https://docs.trifacta.com/display/r082/Backup+and+Recovery) in the Admin Guide.

# <span id="page-0-2"></span>Acquire Distribution and Port Information

Before you begin, you must:

• Acquire the port information for the current database. Typically, this value is 5432.

**NOTE:** By default, PostgreSQL and the platform use port 5432 for communication. If that port is not available at install/upgrade time, the next available port is used, which is typically 5433. This change may occur if a previous version of PostgreSQL is on the same server. When a non-default port number is used, the platform must be configured to use it. For more information, see [Change Database Port](https://docs.trifacta.com/display/r082/Change+Database+Port).

Acquire the latest distribution for the database software.

For more information, see [Install Databases for PostgreSQL](https://docs.trifacta.com/display/r082/Install+Databases+for+PostgreSQL).

For more information, see [Install Databases for MySQL](https://docs.trifacta.com/display/r082/Install+Databases+for+MySQL).

## <span id="page-1-0"></span>Database Prep

This procedure describes the process for upgrading the PostgreSQL version in use by the Trifacta databases. This procedure assumes the following:

- All current databases are co-located with the software on the Trifacta node.
- Some downtime of the databases during the upgrade process is ok.

## <span id="page-1-1"></span>**Before you begin**

- If you haven't already, please back up each database and all PostgreSQL configuration files. See [Backup and Recovery](https://docs.trifacta.com/display/r082/Backup+and+Recovery) in the Admin Guide.
- Login to the node where the databases are hosted.

#### <span id="page-1-2"></span>**Using non-default ports**

The default port for these commands is port 5432.

If you are using a non-standard port for either the pre- or post-upgrade versions of PostgreSQL, you can use the following parameters with the pg\_upgrade command:

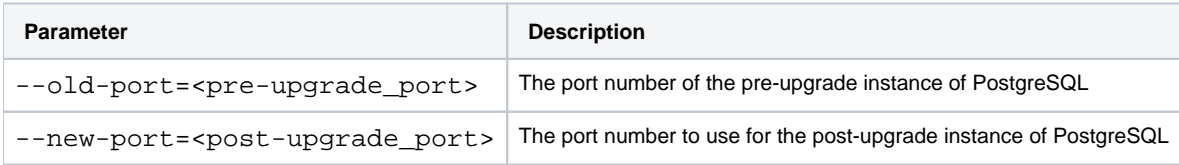

For more information, see <https://www.postgresql.org/docs/9.6/pgupgrade.html>.

# <span id="page-1-3"></span>Upgrade PostgreSQL 9.6 to 12

The following sections cover upgrading the versions listed below:

- Source version: PostgreSQL 9.6
- Upgrade version: PostgreSQL 12

**NOTE:** The database version upgrade must be performed after you have upgraded the software.

**NOTE:** The database client is installed as part of this upgrade. No further action is required to enable use of the database client.

## <span id="page-1-4"></span>**PostgreSQL path references**

In PostgreSQL 10 and later, directory references to versions of PostgreSQL paths have changed.

PostgreSQL 9.6 example path:

/var/lib/pgsql/9.6/data/pg\_hba.conf

#### PostgreSQL 12 example path:

/var/lib/pgsql/12/data/pg\_hba.conf

For more information, see [https://wiki.postgresql.org/wiki/YUM\\_Installation](https://wiki.postgresql.org/wiki/YUM_Installation).

## <span id="page-2-0"></span>**Upgrade for CentOS/RHEL - PostgreSQL 9.6 to 12**

For more information, see <https://www.postgresql.org/docs/>.

#### <span id="page-2-1"></span>**Upgrade for Ubuntu - PostgreSQL 9.6 to 12**

For more information, see <https://www.postgresql.org/docs/>.

#### <span id="page-2-2"></span>**Upgrade on Amazon RDS - PostgreSQL 9.6 to 12**

**NOTE:** After upgrading to PostgreSQL on Amazon RDS, you may encounter an I/O error when importing data in which the storage location has the wrong hash version. The solution is to reindex tables. For more information, see

<https://aws.amazon.com/blogs/database/postgresql-12-a-deep-dive-into-some-new-functionality/>.

For more information, see [https://docs.aws.amazon.com/AmazonRDS/latest/UserGuide/USER\\_UpgradeDBInstance.PostgreSQL.html](https://docs.aws.amazon.com/AmazonRDS/latest/UserGuide/USER_UpgradeDBInstance.PostgreSQL.html).

# <span id="page-2-3"></span>Transfer Settings

For all operating systems, you must transfer the settings from your old version of PostgreSQL to the new one.

1. Update the port number and any other settings in the platform configuration. To apply this configuration change, login as an administrator to the Trifacta node. Then, edit trifacta-conf.json

. Some of these settings may not be available through the [Admin Settings Page](https://docs.trifacta.com/display/r082/Admin+Settings+Page). For more information, see [Platform Configuration Methods](https://docs.trifacta.com/display/r082/Platform+Configuration+Methods).

a. Replace all instances of the PostgreSQL port number for the earlier version and replace with the desired port number for the upgrade version.

**NOTE:** By default, PostgreSQL and the platform use port 5432 for communication. If that port is not available at install/upgrade time, the next available port is used, which is typically 5433. This change may occur if a previous version of PostgreSQL is on the same server. When a non-default port number is used, the platform must be configured to use it. For more information, see [Change Database Port](https://docs.trifacta.com/display/r082/Change+Database+Port).

- b. Make the above changes and save the file.
- 2. Transfer settings from the configuration files for your old database version to the new one. Please review the old and new versions of these files:

**NOTE:** It is risky to perform a straight copy of these configuration files. Settings may change. New ones may be introduced. Setting values specific to to the installation may be overwritten in a copy. Please retain a backup of both versions of each file before migrating settings.

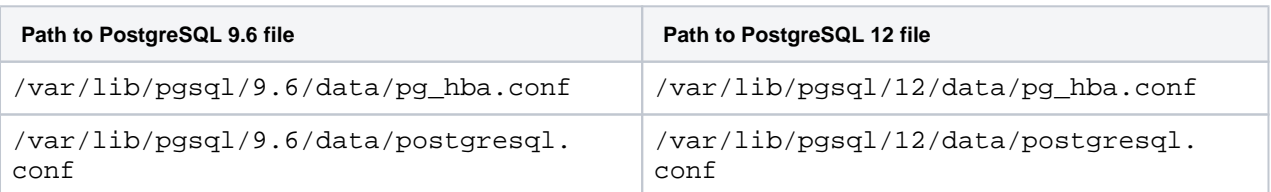

#### 3. Start the service:

a. CentOS/RHEL:

sudo service postgresql-9.6 start

#### b. Ubuntu:

sudo service postgresql start

c. When the service restarts, you can check the cluster status using the following script:

./analyze\_new\_cluster.sh

- 4. After you have completed the database installation, you must review the port number of the newly installed database, which may have changed between versions of the database software. That new port number must be applied through the Trifacta software. For more information, see [Change Database Port](https://docs.trifacta.com/display/r082/Change+Database+Port).
- 5. If all is well, restart the platform. See [Start and Stop the Platform](https://docs.trifacta.com/display/r082/Start+and+Stop+the+Platform) in the Install Guide.

#### <span id="page-3-0"></span>**Verify and Cleanup**

- 1. Verify operations on all databases:
	- a. Login to the application.
	- b. Load a dataset from Flow View.
	- c. Run a job.
	- d. Schedule a job and execute it.
	- e. See [Verify Operations](https://docs.trifacta.com/display/r082/Verify+Operations) in the Admin Guide.
- 2. If all of the above tests pass, you can use the following script to delete the old PostgreSQL version and its data directory:

./delete\_old\_cluster.sh

3. Restart the Trifacta platform. See [Start and Stop the Platform](https://docs.trifacta.com/display/r082/Start+and+Stop+the+Platform) in the Install Guide.